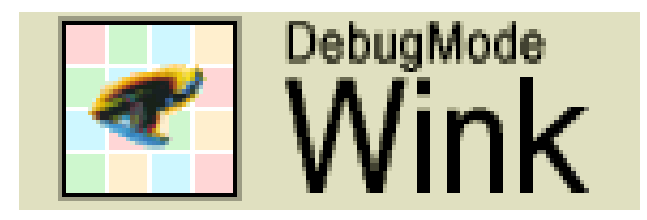

# **Wink**

programček za snemanje dela na zaslonu in izdelava interaktivnega priročnika (delavnica)

## **Maja Božič**

Gozdarska knjižnica maja.bozic@gozdis.si

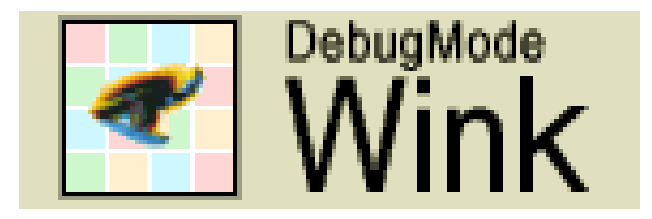

Namestitev:

http://www.debugmode.com/wink/download.htm

Namesti se tudi "Wink User guide."

M. Božič. Wink. IKT <sup>z</sup> delavnicami. Ljubljana, DBL, 8. dec. 2012 2

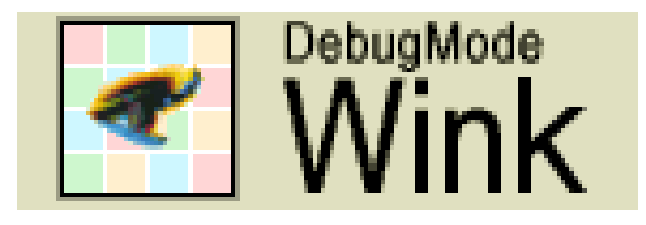

#### **Priprava zaslona:**

- ‐pospravite namizje;
- ‐- vključite "Samodejno skrij orodno vrstico";
- ‐ v brskalniku skrite morebitne individualne nastavitve (npr. zaznamke);
- ‐ nastavitev opozoril programa wink.

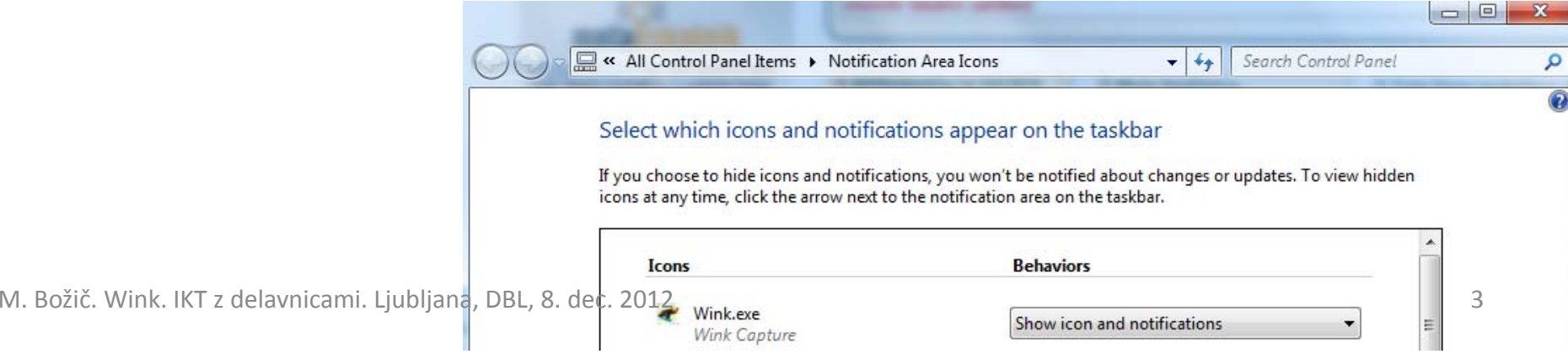

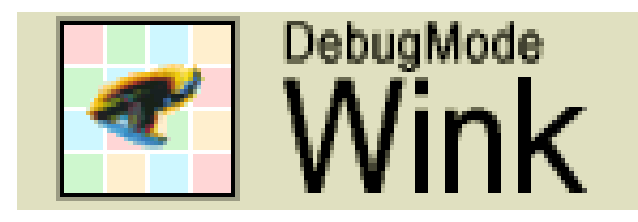

## **Začetek novega projekta:**

- ‐- new project (slika 1, 2)
- ‐- minimize to try (slika 2)
- $\blacksquare$ - start timed Captured (slika 3)
- ...
- $\blacksquare$ stop timed captured
- ‐- restore capture window; Finish
- ‐- shranjevanje (.wnk)

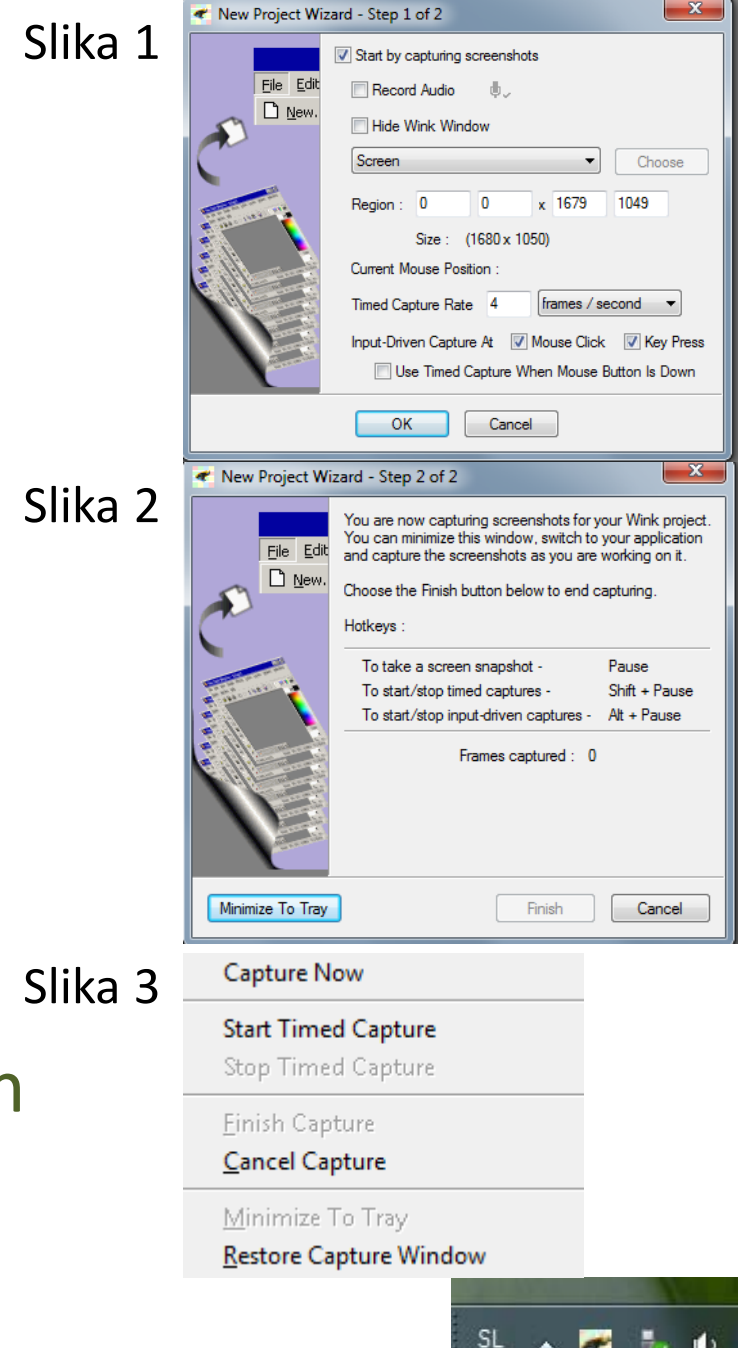

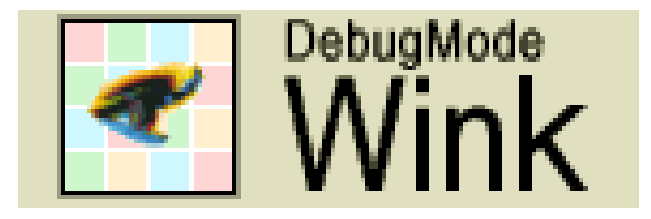

### **Urejanje .wnk:**

- $\blacksquare$ brisanje nezaželjenih slik;
- $\blacksquare$ prehodi med slikami;
- ‐dodajanje besedila.

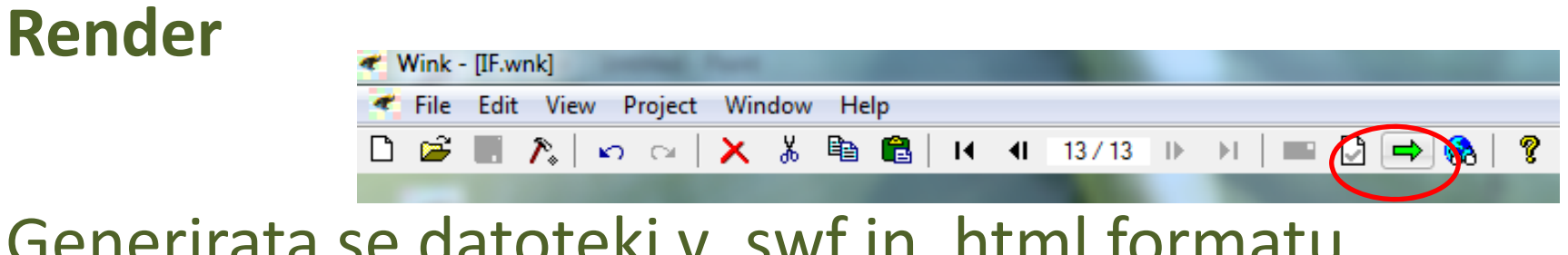

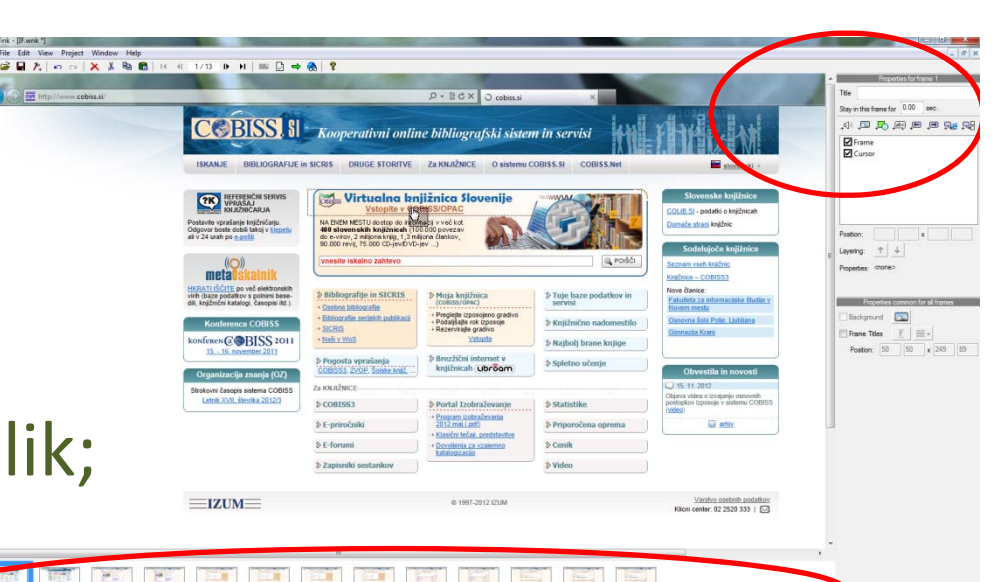

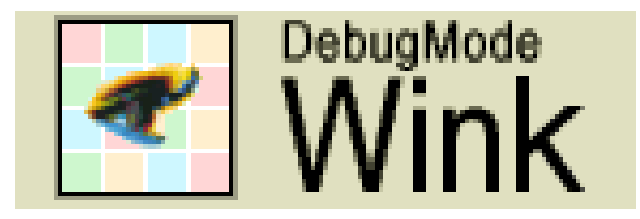

#### **Za posredovanje je pomembno:**

- ‐ da imata obe datoteki isto ime in
- da je ime brez presledkov oz. s podčrtajem "\_".

Na spletno stran posredovati <u>obe datoteki (.swf in</u> .html), <sup>v</sup> isto mapo! Povezava se kreira na html.